## How to Login Sophos ID to Access Internet

- •Open your browser & type [10.1.0.7:8090](https://10.1.0.7:8090/) in address bar.
- •Enter your credentials Username and Password.
- •And click on Sign in button.
- •Open new tab and start browsing.

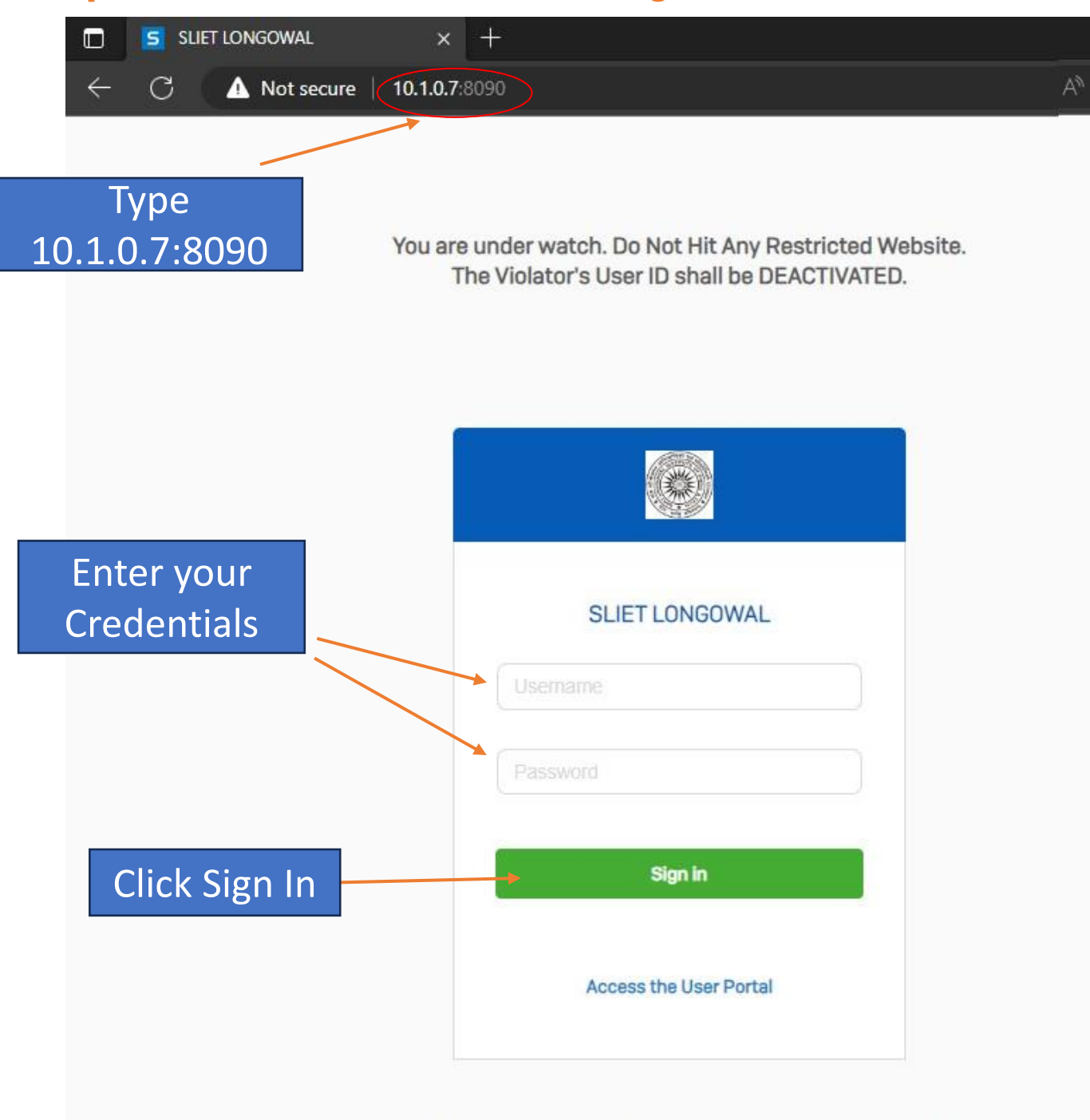

Maintained By Administrative Computer Services System [A.C.S.S], SLIET